## Nowy sposób logowania do aplikacji exta life dla systemu iOS ( dostępny od wersji 3.5.4 )

Nowy sposób logowania oparty jest na tworzeniu listy kontrolerów / kont użytkowników. Aplikacja wspiera migrację ustawień (lokalne / zdalne / lista kontrolerów) utworzonych na starszych wersjach aplikacji iOS.

W pierwszej kolejności aplikacja próbuje łączyć się z kontrolerem do którego ostatnio była zalogowana. W przypadku braku połączenia widoczna jest lista kontrolerów, z której użytkownik wybiera kontroler / konto do którego chce się zalogować. Funkcjonalność pozwala na szybkie przełączanie się pomiędzy kontrolerami / kontami.

## UWAGA:

Konta użytkowników przed dodaniem do listy muszą zostać wcześniej utworzone w aplikacji z poziomu użytkownika 'root' ( Ustawienia → Użytkownicy )

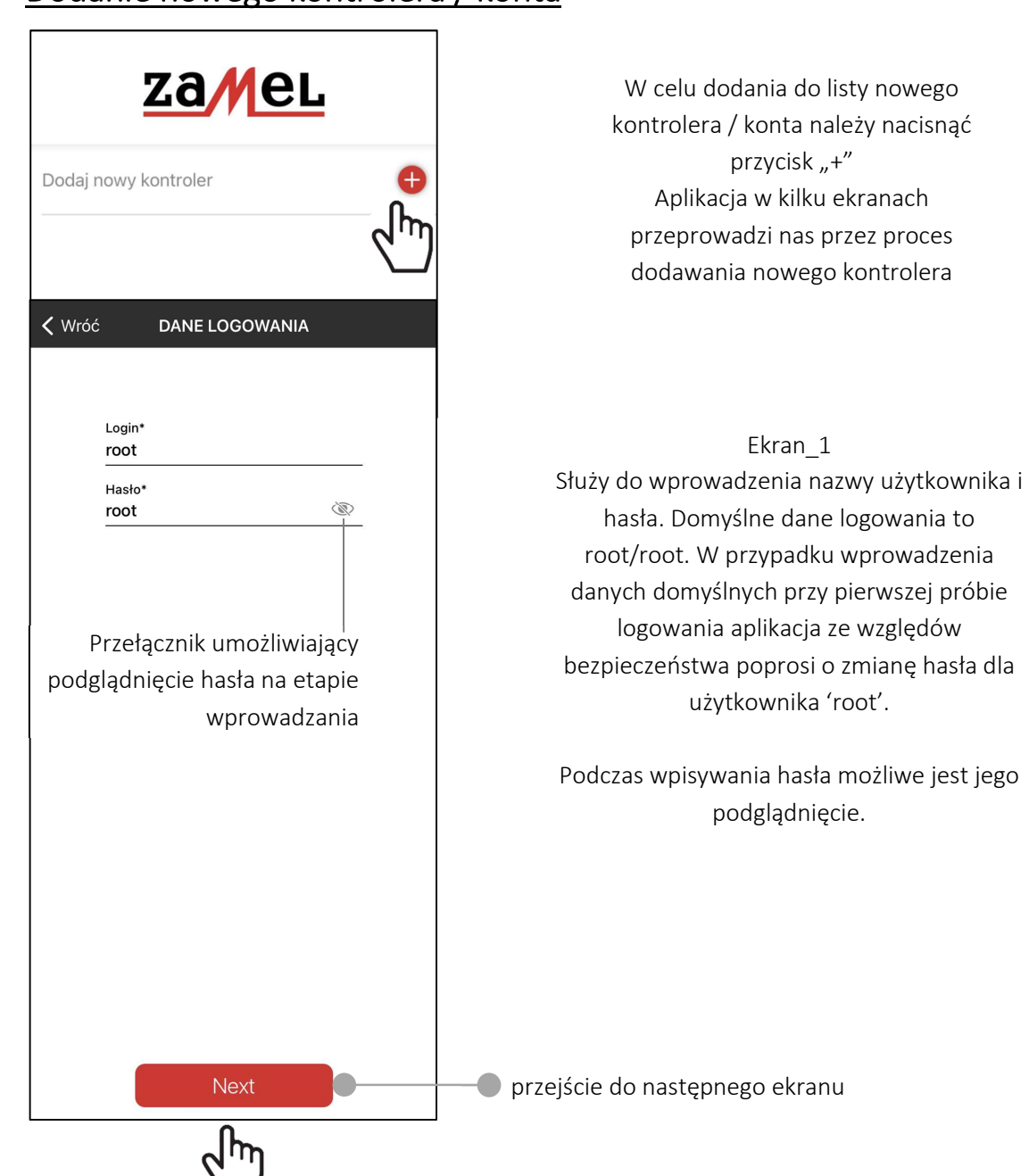

## Dodanie nowego kontrolera / konta

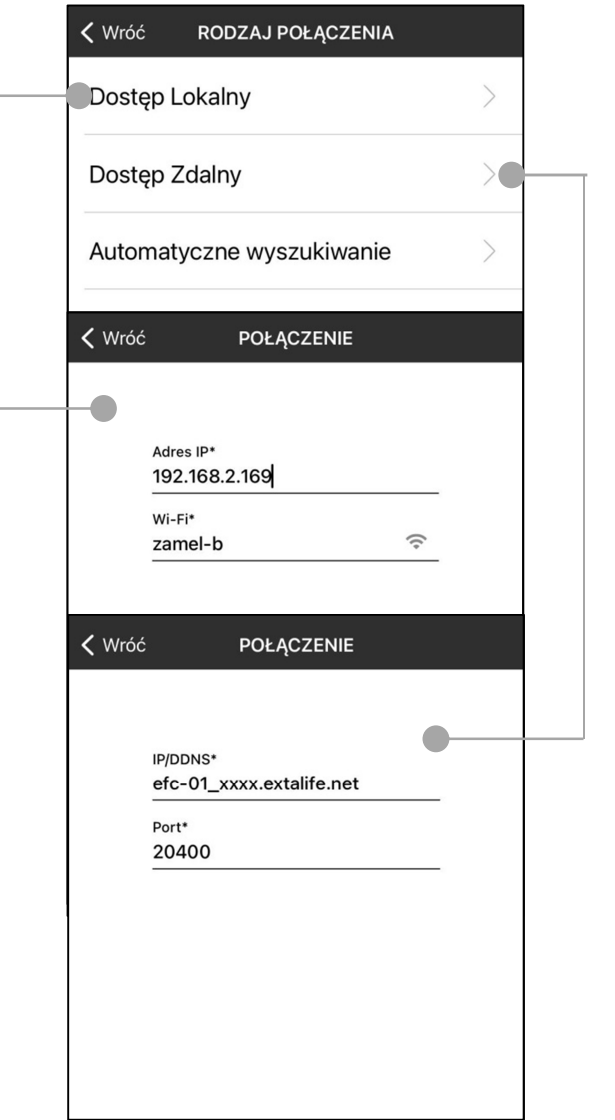

Ekran\_2 Służy do wyboru rodzaju połączenia *Dostęp lokalny* – pozwala na wprowadzenie danych umożliwiających łączenie się z kontrolerem w obrębie sieci lokalnej ( domu, lokalu w którym zainstalowany jest kontroler EFC-01 ) W przypadku tego połączenia wymagana jest znajomość adresu IP pod którym kontroler widoczny jest w sieci lokalnej. *Dostęp zdalny* – pozwala na wprowadzenie danych umożliwiających łączenie się z kontrolerem spoza sieci lokalnej (będąc poza domem, lokalem w którym zainstalowany jest kontroler EFC-01 ) *Automatyczne wyszukiwanie* – dotyczy tylko połączenia lokalnego. Po wybraniu tej opcji każdorazowo po uruchomieniu aplikacji kontroler jest automatycznie wyszukiwany w sieci lokalnej. Wykorzystuje się do tego

UWAGA: nie wszystkie routery wi-fi wspierają poprawnie usługę mulicast.

mechanizm mulicast.

*Adres IP* – adres pod którym kontroler EFC-01 jest widoczny jest w sieci lokalnej. Adres ten można sprawdzić z poziomu routera WiFi lub dedykowanej aplikacji ( na przykład 'Fing' ). Zalecane jest wykonanie rezerwacji adresu IP na routerze tak, aby za każdym razem kontroler otrzymywał ten sam adres od serwera DHCP. Rezerwacji dokonuje się na podstawie adresu MAC kontrolera w ekranie ustawień DHCP routera.

*Wi-Fi* - nazwa sieci wifi w której pracuje kontroler EFC-01. Nazwa może być wpisana ręcznie lub jest zaczytywana automatycznie po naciśnięciu przycisku

*IP/DDNS –* zewnętrzny stały adres IP lub nazwa domeny w przypadku zmiennego zewnętrznego adresu IP i korzystania z usługi ddns.

*Port* – domyślny port na którym pracuje kontroler i aplikacja – wartość 20400

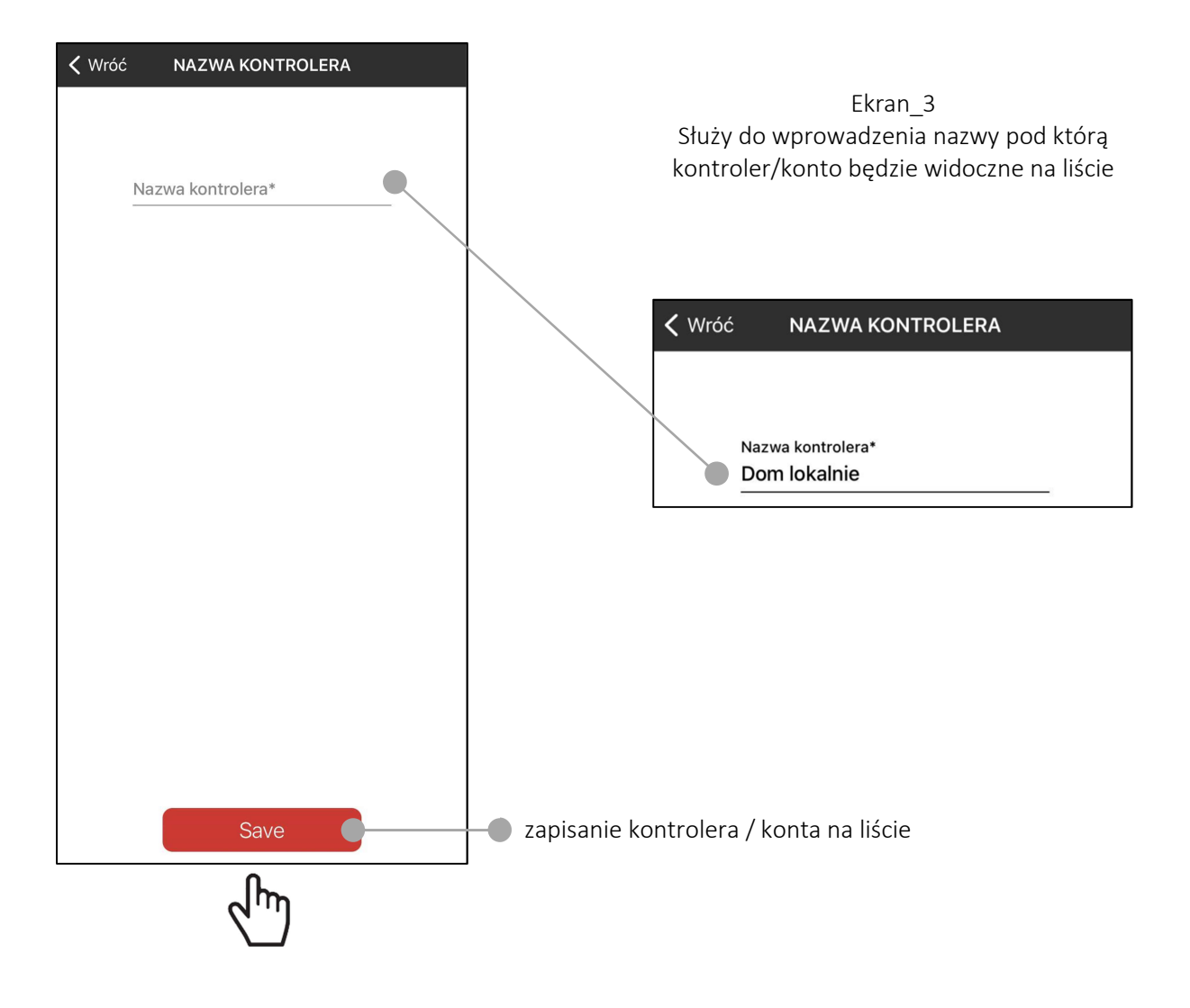

## Widok listy kontrolerów / kont

Lista jest wyświetlana po uruchomieniu aplikacji. W celu połączenia należy kliknąć wybraną nazwę na liście.

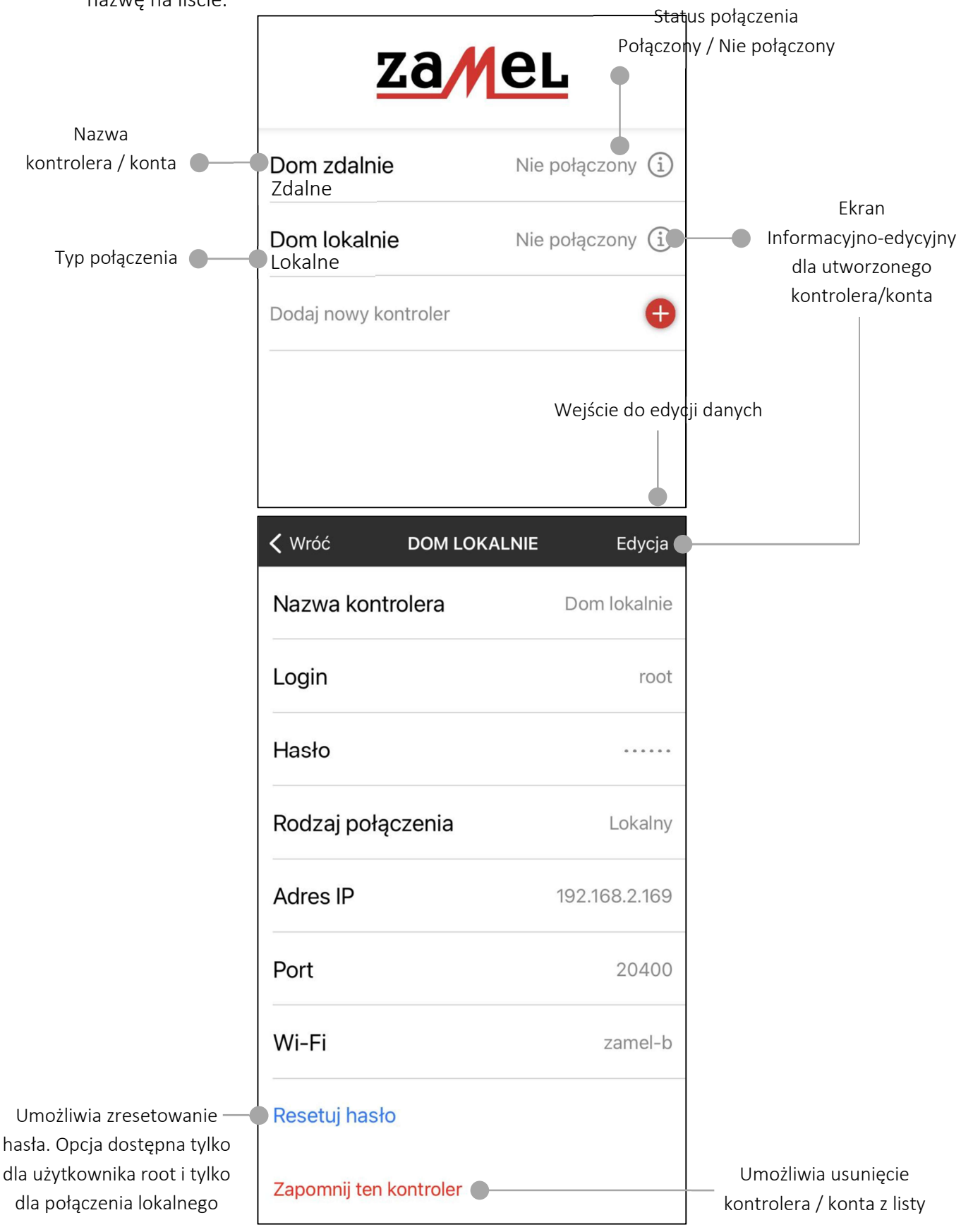

Aplikacja umożliwia szybkie przejście do listy i przelogowanie do innego kontrolera / konta.

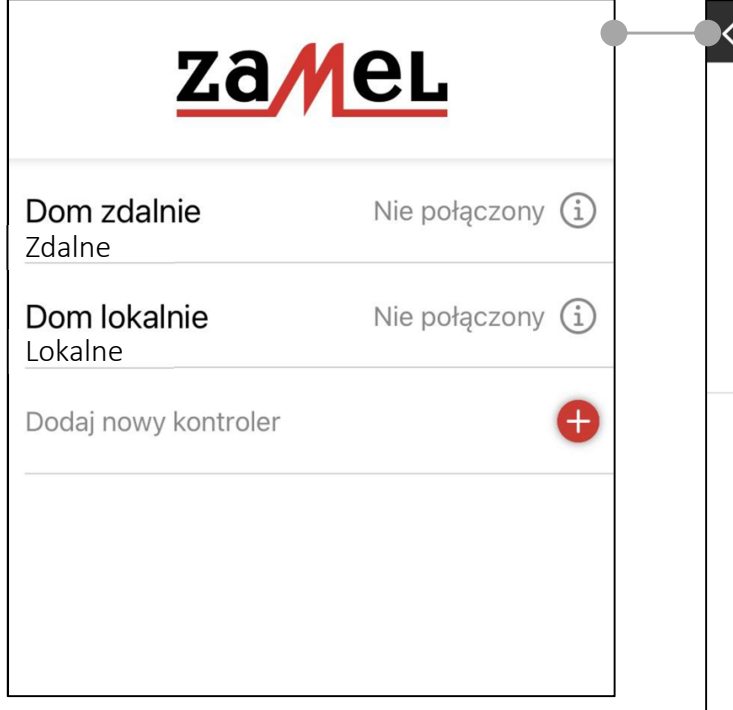

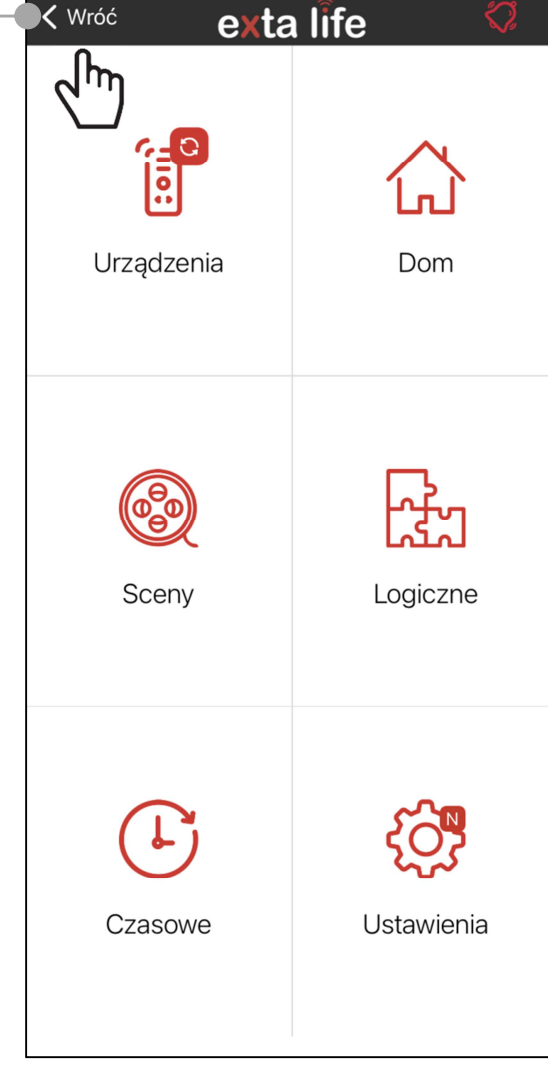